#### Sociable Objects Workshop

Instructor: Rob Faludi

## Plan for Today

- Doorbell Projects: review
- I/O Mode
- I/O Demo
- Voltage Dividers
- API Mode Overview
- API Mode Details
- Readings & Assignments

Doorbell Projects Review

## I/O Mode

### Direct, Indirect, Subtext

- What data can we sense directly?
- How about inferences that we can make from the data?
- What's the subtext of the data? What can we infer from the inference?

# I/O Intro: ZigBee

- For simple input and/or output
- Ten digital input/outputs
- Four analog inputs
- No analog outputs on ZigBee
- But not all at once! Pins are shared.

# I/O Why

- Why:
	- Save space, save power, save weight and save money
	- Reduce complications
- Why not:
	- Limited inputs/outputs
	- No access to logic
	- No analog output on ZigBee radios

## Input/Output Wiring: ZigBee

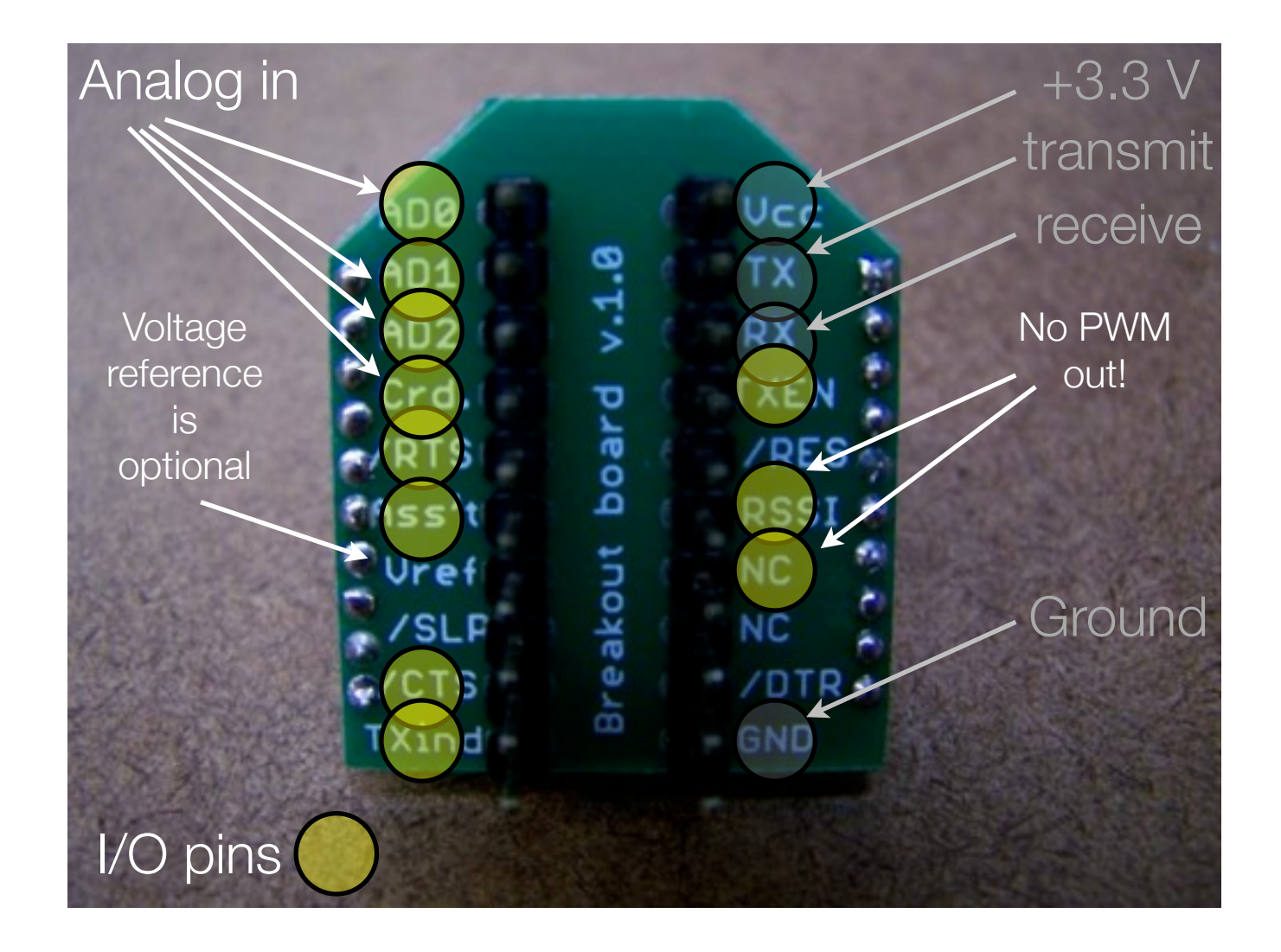

### I/O AT Commands: ZigBee

- ATD0...D7 -> configure pins for I/O (D8 and D9 not supported yet)
- ATP0...P1 -> configure pins 10 11 for I/O (P3 not supported yet)
- ATIR -> sample rate
- samples before transmit is always 1
- destination address receives sample info
- ALL PINS READ BETWEEN 0 AND 1.2 VOLTS ONLY

#### Example Configuration

- SENDER: ATID3456 (PAN ID) ATDH -> set to SH of partner radio ATDL -> set to SL of partner radio ATJV1 -> rejoin with coordinator on startup ATD02 pin 0 in analog in mode ATD13 pin 1 in digital in mode ATIR64 sample rate 100 millisecs (hex 64)
- RECEIVER

ATID3456 (PAN ID) ATDH -> set to SH of partner radio ATDL -> set to SL of partner radio

# Settting I/O Pins

- ATDx 0 Disabled
- ATDx 1 Built-in Function (sometimes)
- ATDx 2 Analog Input (sometimes)
- ATDx 3 Digital Input
- ATDx 4 Digital Output, low to start with
- ATDx5 Digital Output, high to start with
	- ...so ATD32 would set digital pin 3 to analog input mode

#### I/O Demo

### XBee ZigBees inputs are 1.2V range

#### Voltage Divider to map 3.3V range to 1.2V range

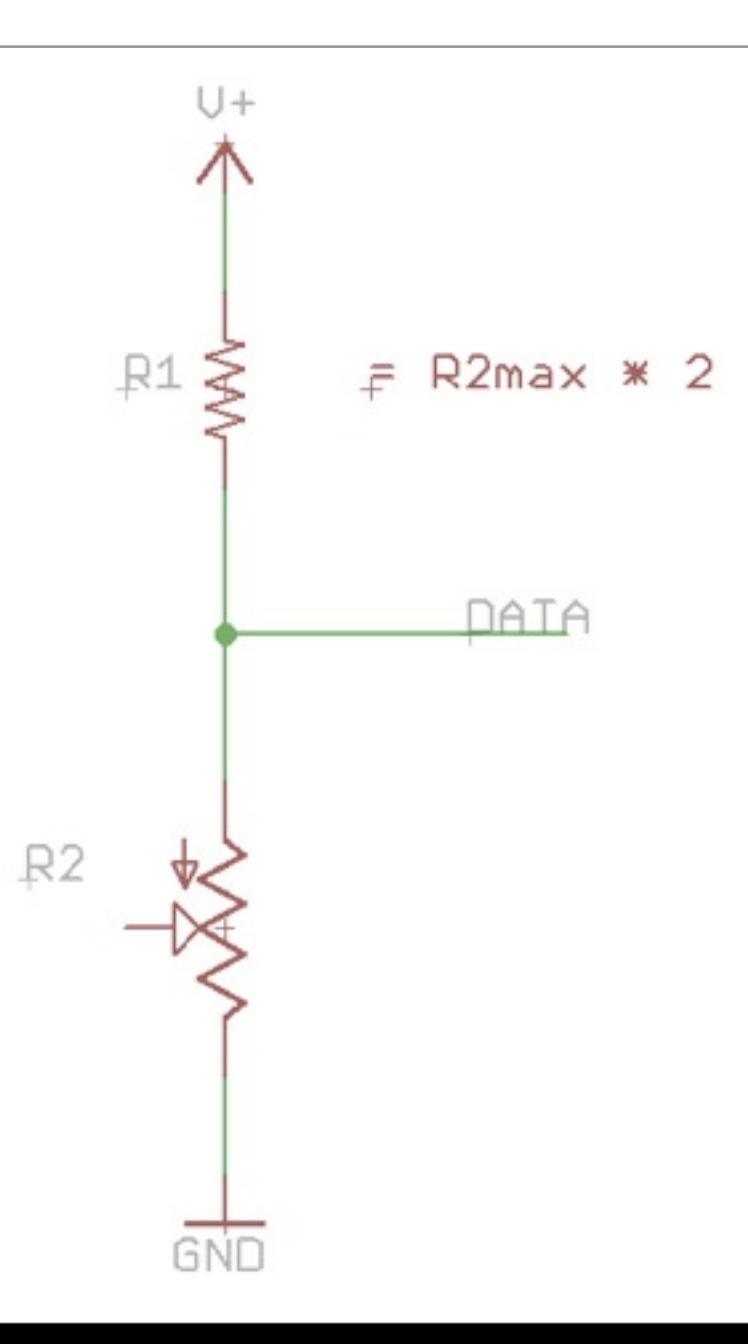

# Romantic Lighting Sensor

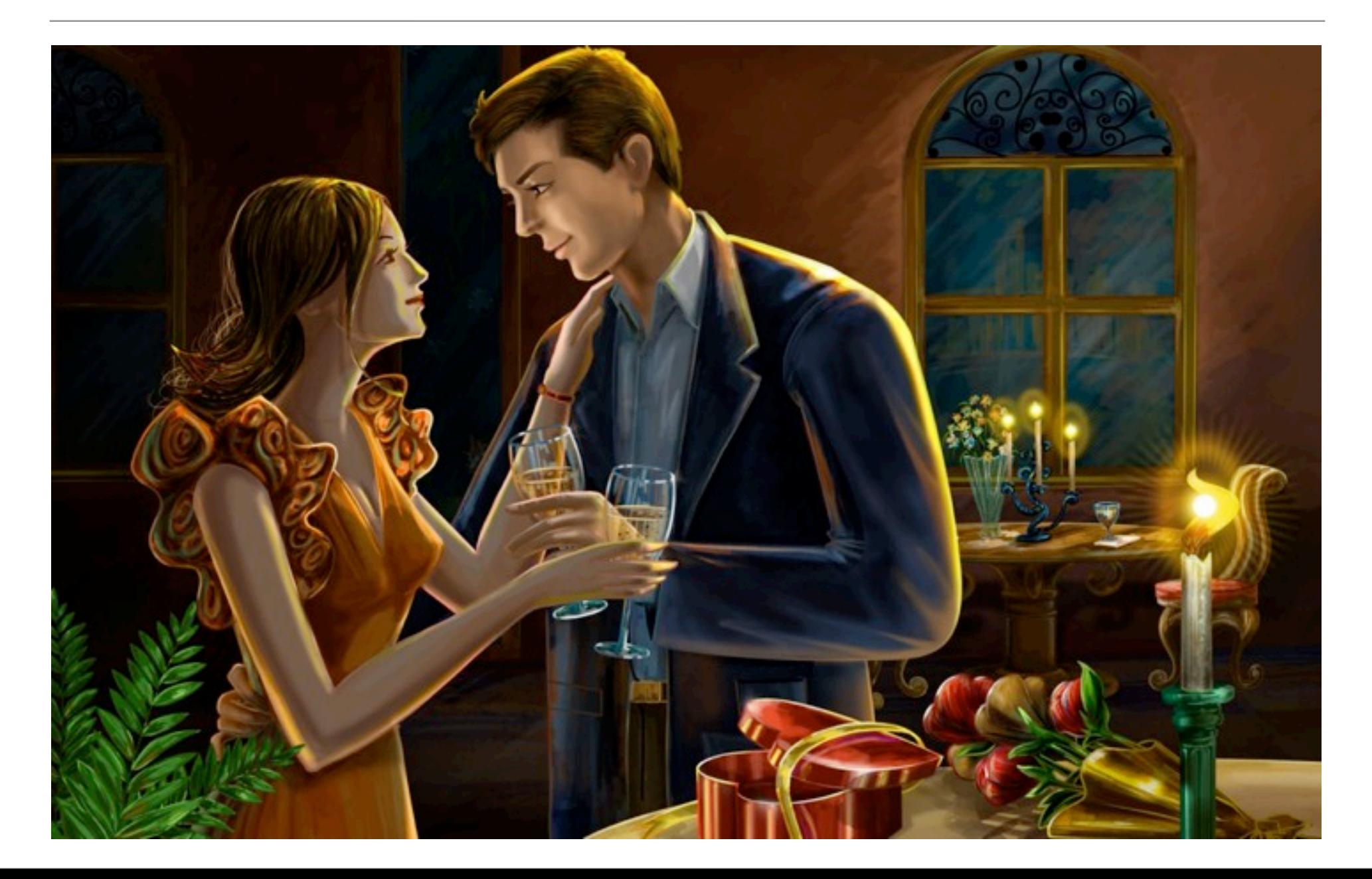

#### API Mode Overview

## API Mode

- Application Programming Interface
	- "An application programming interface (API) is a source code interface that an operating system or library provides to support requests for services to be made of it by computer programs."

http://www.computerworld.com/action/article.do?command=viewArticleBasic&articleId=43487

- XBees in API mode are ready to talk to computers and microcontrollers
	- structured
	- predictable
	- reliable

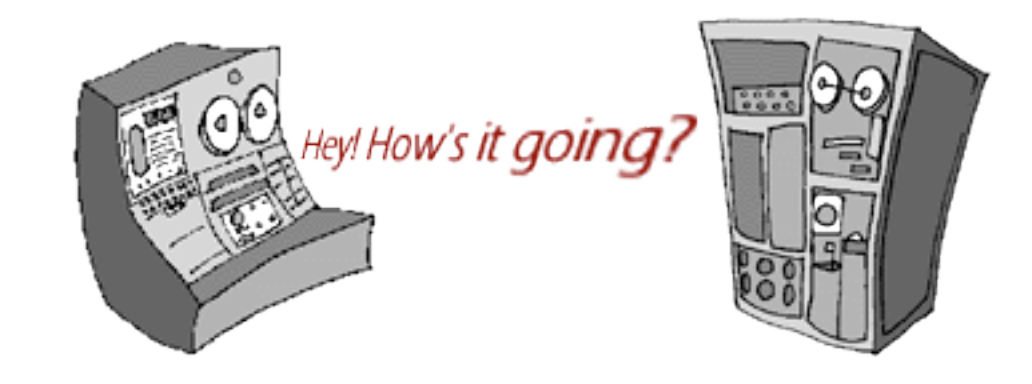

### API Structure

- Used in serial communications with the XBee radio
- Frames of data
	- envelope structure contains data with metadata inside a constrained format
- Radio must be in API Mode
	- AT command ATAP 1 on Series 1 radios
	- API firmware on Series 2 radios

## Why API

• Rather than:

```
delay(1100);
 // put the XBee in command mode
Serial.print("+++");
delay(1100);
if (checkFor("OK", 1000)) {
   Serial.println("ATID7777,CN");
    if (checkFor("OK", 1000)) {
       // if an OK was received then continue 
       debugPrintln("SetupOK");
       success = true;
   }
}
```
• With a library you just write:

```
sendCommand(ID,0x7777);
```
#### API Mode Details

#### Envelope Has:

• From address, to address, outside, inside, size, contents, error check

May E. Hill<br>1215 Lindew St, N.E., ENNERON<br>Washington, D.C. (S<sup>SIAN</sup> 6) **S.POST** Lieut, Daniel Grafton Hill Je.<br>Co. Me 368 th Enfantry<br>American Expeditionary Forces

## API Basic Frame Envelope

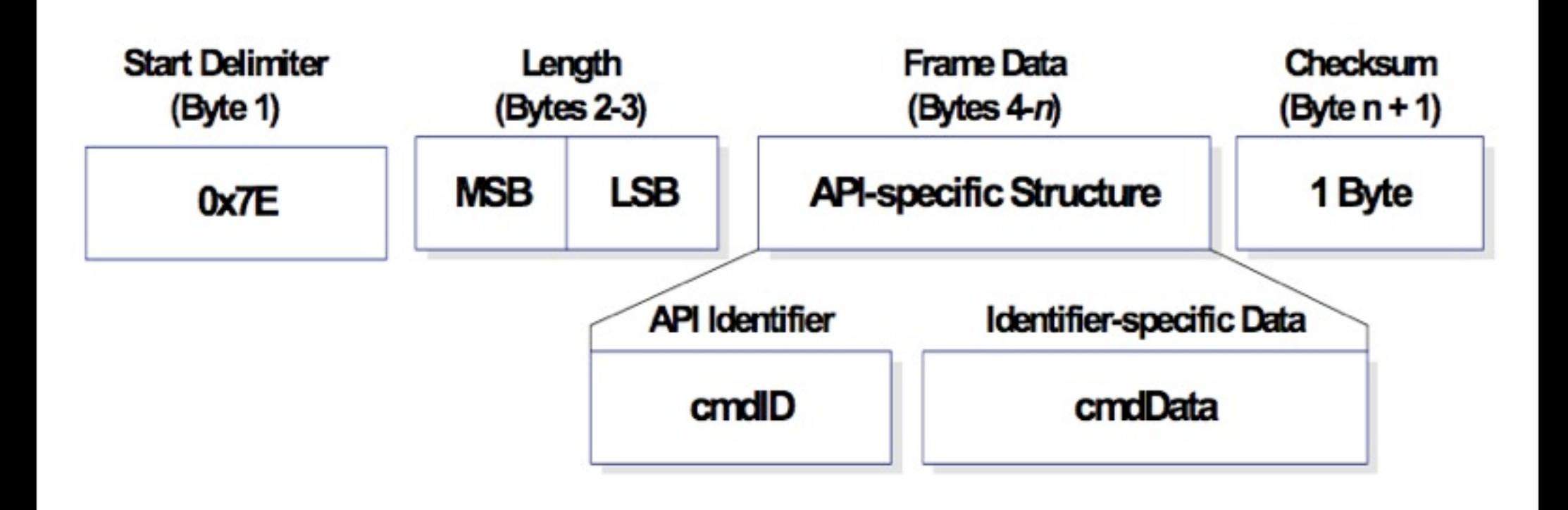

#### Start Byte

- 0x7E  $\rightarrow$  also known as the tilde in ASCII:  $\sim$
- First thing to do is look for it:

```
 // ARDUINO VERSION:
if (Serial.available() > 0) { // if a byte is waiting in the buffer
    inByte = Serial.read(); // read a byte from the buffer
    if (inByte == 0x7E) {
       // we're at the start of an API frame!
       // add more code here
    }
  }
   // PROCESSING VERSION:
if (port.available() > 0 {
  int inByte = port.read();
    if (inByte == 0x7E) {
       // we're at the start of an API frame!
       // add more code here
}
```
### Length Bytes

- MSB: the Most Significant Byte
	- the big part of the number
- LSB: the Least Significant Byte
	- the small part of the number
- bit shift MSB to the right and add it to LSB

```
 // PROCESSING VERSION:
int lengthMSB = port.read(); // high byte for length of packet
int lengthLSB = port.read(); // low byte for length of packet
```
int lengthTotal = (lengthMSB << 8) + lengthLSB; // bit shift and add for total

### API Identifier

- Specifies the remaining structure of the frame
	- modem status: 0x8A
	- AT command (immediate): 0x08
	- AT command (queued): 0x09
	- AT command response: 0x88
	- TX request: 0x10
	- TX status response: 0x8B
	- RX packet: 0x90
	- RX packet I/O data: 0x92

```
PROCESSING VERSION:
int API ID = port.read(); // API Identifier indicates type of packet received
```
#### Identifier-specific Data

- Structures are different for each API identifier and might include:
	- addressing information (333B)
	- status information (received OK)
	- source information (broadcast packet)
	- unstructured data ("Hello World, this is Rob!")
	- structured data (typically for I/O packets)

#### **Checksum**

- Simple check to detect errors
- To calculate: Not including frame delimiters and length, add all bytes keeping only the lowest 8 bits of the result and subtract from 0xFF.
- To verify: Add all bytes (include checksum, but not the delimiter and length). If the checksum is correct, the sum will equal 0xFF.

```
 // PROCESSING VERSION:
int localChecksum = (API ID + addrMSB + addrLSB + RSSI + options + dataSum);
int checksum = port.read();
localChecksum = byte(0xFF -localChecksum);
if ( (byte) checksum - localChecksum == 0) {
  returnVal = dataADC[0];}
else {
  print("\\n\\checksum error! " + "\n\\n";}
```
## Many Kinds of Envelopes

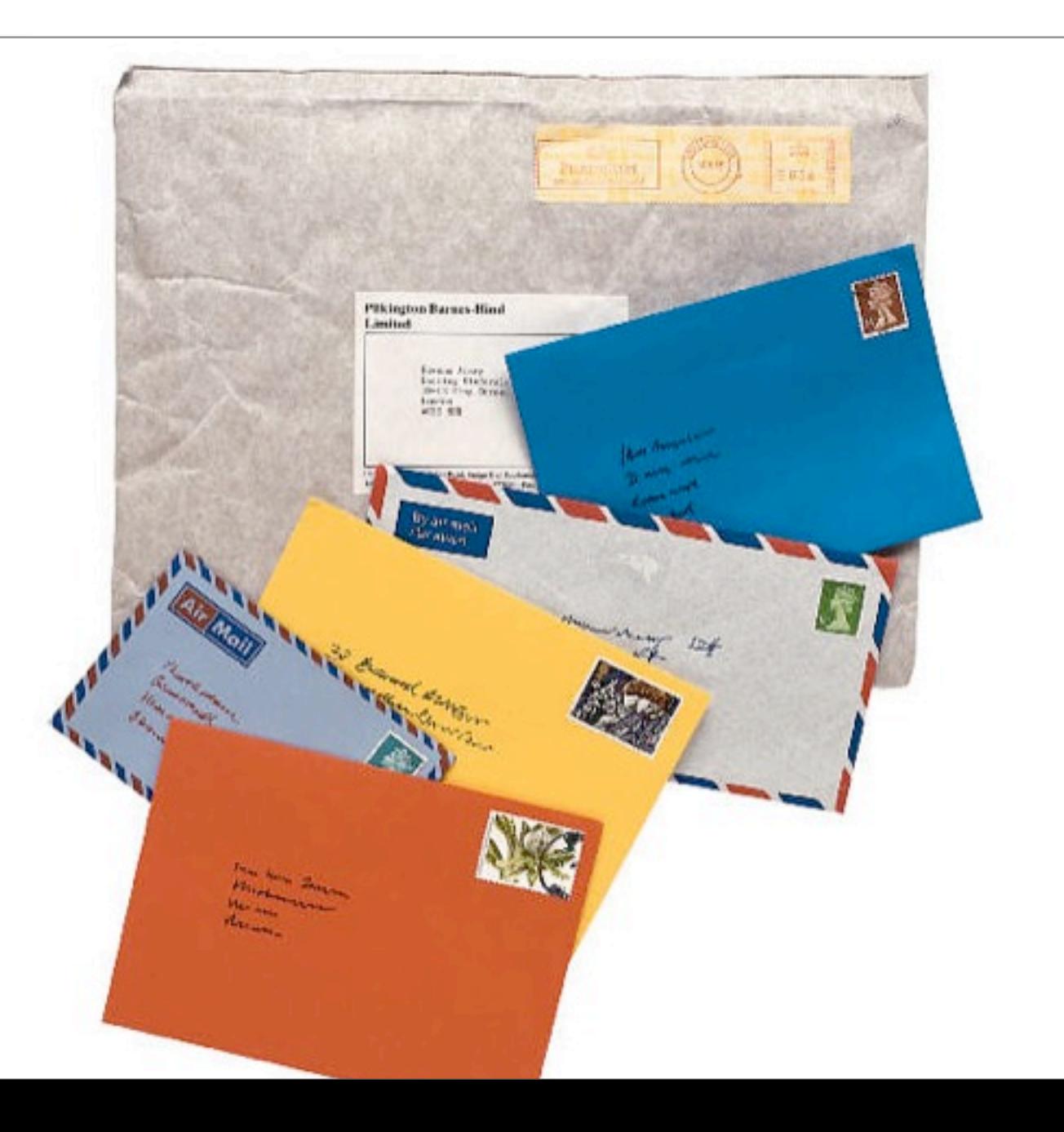

### Modem Status: ZigBee

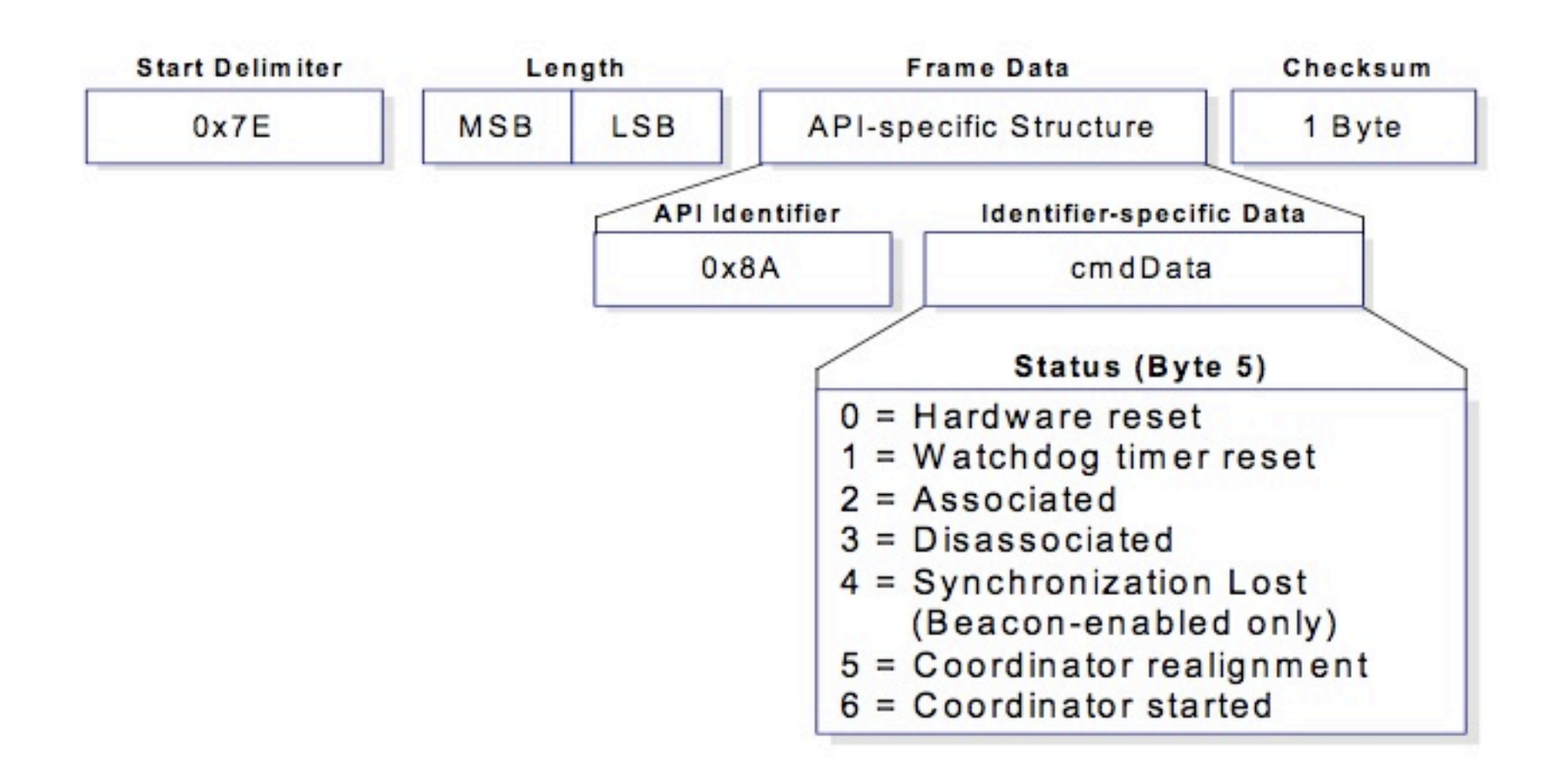

# AT Command

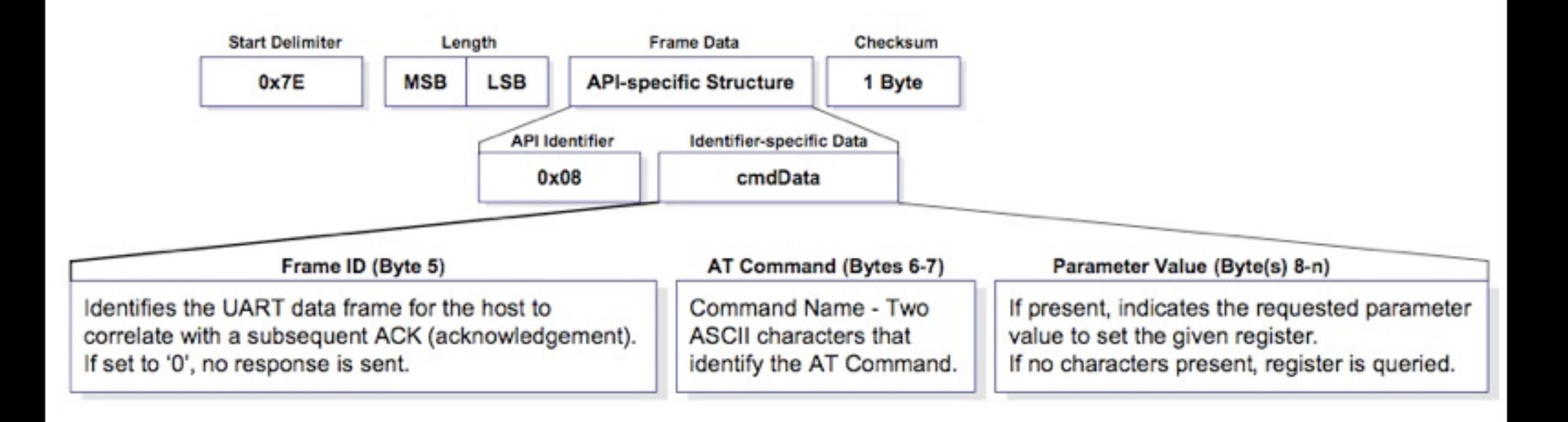

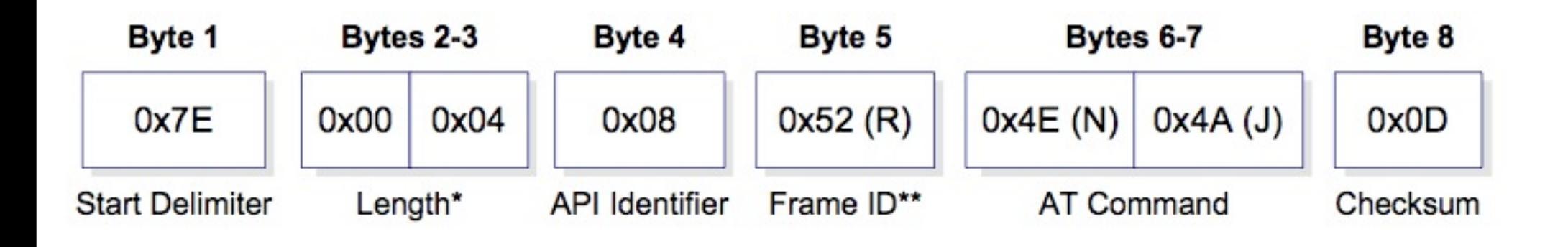

### AT Response

• Frame ID for the response is the same as the matching AT Command request

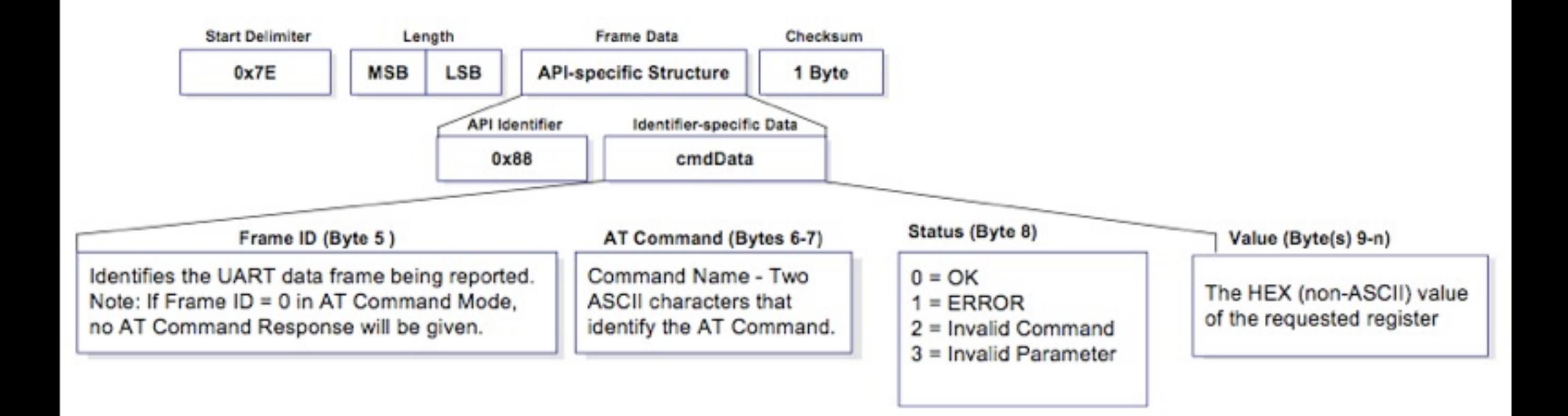

## Readings and Assignments

- Readings
	- XBee ZB Manual: API mode and I/O mode sections
- Assignments
	- Complete Doorbells
	- Romance Light Sensor
	- Romance Light with Feedback